## 2. Terminvorschläge

Hier erhalten Sie Informationen zu der Untersuchung, die Sie im ersten Schritt ausgewählt haben.

## Auf dieser Seite erhalten Sie alle freien Termine, welche zu den zuvor eingegebenen Suchkriterien gefunden wurden!

## WEB Appoint  $> 2/4$

Wählen Sie bitte einen Termin aus.

Untersuchungen: MR-Oberbauch Information: Kommen Sie bitte 15 Minuten vor der Untersuchung in die Radiologie. Bei Verhinderung bitten wir Sie um telefonische Absage.

Datum: 18.10.2021 - 23.10.2021, Zeit: ganztags

Klicken Sie auf den gewünschten Untersuchungstag und wählen Sie im Anschluss eine Uhrzeit.

oder **Frühere**   $\bm{\mathsf{\sigma}}$ J **Termine** verschieben **Frühere Termine Spätere Termine** Sie das Klicken Sie in die Suchzeitfenster. Verfügbare Termine Nachmittag Uhrzeit Vormittag jeweilige Zeile mit 07:30 dem Datum,  $14$ 36 Di., 19.10.2021 dessen Ergebnisse 08:10 Mi., 20.10.2021  $12<sub>2</sub>$ 38 **Terminanzeige** ∢ Sie in der Do., 21.10.2021  $14$ 36 08:20 Terminanzeige Fr., 22.10.2021  $13<sub>1</sub>$ 37 sehen möchten! 08:30 08:40 09:10

Über diese Auswahlliste können Sie sich **gezielt** die **Ergebnisse** zu einem bestimmten Datum **anzeigen lassen**. Zusätzlich sehen Sie neben jedem Datum, wie viele Termine am Vormittag und

Nachmittag frei sind.

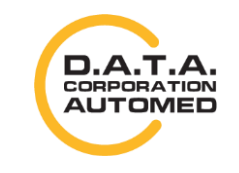

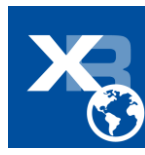

Durch klicken auf **Spätere Termine**